# ® **VERSA-MCU**

## KONTROLER SYSTEMU BEZPRZEWODOWEGO 433 MHz

versa-mcu\_pl 09/12

 $\epsilon$ 

Kontroler VERSA-MCU współpracuje z centralami VERSA z oprogramowaniem 1.03 lub nowszym. Umożliwia obsługę systemu alarmowego przy pomocy pilotów 433 MHz oraz rozbudowę systemu o wejścia bezprzewodowe.

## **1. Właściwości**

- Superheterodynowy odbiornik fal radiowych.
- Obsługa do 30 pilotów 433 MHz produkowanych przez firmę SATEL:
	- transmisje z pilotów zabezpieczone dynamicznie zmiennym kodem KeeLoq;
	- możliwość uruchomienia do 6 funkcji przy pomocy pilota.
- Obsługa do 30 czujek bezprzewodowych 433 MHz produkowanych przez firmę SATEL.
- Możliwość aktualizacji oprogramowania kontrolera.
- Styk sabotażowy reagujący na otwarcie obudowy i oderwanie od podłoża.

## **2. Płytka elektroniki**

zaciski:

- +12V wejście zasilania;
- COM masa;
- CLK zegar;
- DAT dane.
- port RS-232 (standard TTL) umożliwiający aktualizację oprogramowania kontrolera. Połączenie z komputerem można wykonać przy pomocy kabli oferowanych przez firmę SATEL w zestawie DB9FC/RJ-KPL.
- (3) styk sabotażowy.
- $(4)$  dioda LED informująca o komunikacji z centralą:
	- $-$  dioda miga wymiana danych z centrala;
	- dioda świeci brak komunikacji z centralą.
- zespół mikroprzełączników typu DIP-switch (niewykorzystywany).
- odbiornik superheterodynowy o wysokiej czułości odporny na sygnały zakłócające.
- $(7)$  antena.

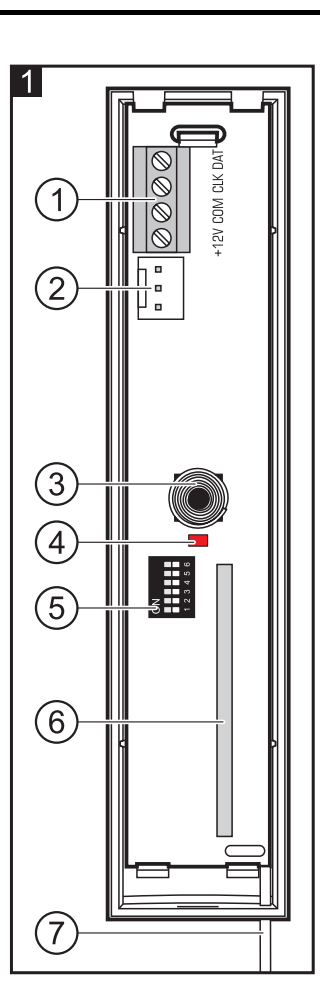

## **3. Montaż**

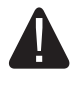

#### **Wszystkie połączenia elektryczne należy wykonywać przy wyłączonym zasilaniu.**

Kontroler powinien być instalowany w pomieszczeniach zamkniętych o normalnej wilgotności powietrza. Wybierając miejsce montażu należy pamiętać, że grube mury, metalowe ścianki itp. zmniejszają zasięg sygnału radiowego. Zaleca się, aby kontroler był montowany wysoko. Pozwoli to uzyskać lepszy zasięg komunikacji radiowej oraz uniknąć niebezpieczeństwa przypadkowego zasłonięcia kontrolera przez poruszające się po obiekcie osoby. Nie zaleca się montażu w pobliżu instalacji elektrycznych, ponieważ może to spowodować wadliwe funkcjonowanie urządzenia.

- 1. Otworzyć obudowę kontrolera (rys. 2).
- 2. W podstawie obudowy wykonać otwór na przewody magistrali komunikacyjnej i zasilania.
- 3. Przeprowadzić przewody przez wykonany otwór. Zaleca się użycie kabla prostego nieekranowanego. W przypadku stosowania kabla typu "skrętka" należy pamiętać, że jedną parą skręconych przewodów nie wolno przesyłać sygnałów CLK (zegar) i DAT (dane).
- 4. Przy pomocy kołków i wkrętów przymocować podstawę obudowy do powierzchni montażowej.
- 5. Zaciski CLK, DAT i COM połączyć przewodami z magistralą komunikacyjną centrali alarmowej VERSA.
- 6. Do zacisków +12V i COM podłączyć przewody zasilania. Jeżeli odległość od centrali jest mniejsza niż 300 metrów, kontroler może być zasilany bezpośrednio z centrali. W przypadku, gdy odległość od centrali jest większa, kontroler należy zasilić z innego źródła, które położone będzie bliżej (zasilacz lub ekspander z zasilaczem).
- 7. Zamknąć obudowę kontrolera.
- 8. Włączyć zasilanie systemu alarmowego.
- 9. Uruchomić w centrali funkcję identyfikacji. Kontroler zostanie zidentyfikowany jako dwa urządzenia: INT-RX (adres 7) i VERSA-MCU (adres 8).

### **3.1 Piloty**

Dane dotyczące pilotów przechowywane są w kontrolerze. Po podłączeniu do centrali alarmowej kontrolera zawierającego dane na temat pilotów, istniejącym użytkownikom automatycznie zostaną przypisane piloty.

Informacje na temat funkcji, które można uruchamiać przy pomocy pilotów, znajdują się w instrukcjach central VERSA. Po dodaniu pilota, do przycisków automatycznie przypisywane są funkcje przewidziane szablonem zdefiniowanym dla uprawnień użytkownika. Można je zastąpić innymi.

W instrukcji użytkownika central VERSA opisane są procedury dodawania i edycji użytkownika przy pomocy manipulatora, w trakcie których można dodać lub usunąć pilota oraz określić, jakie funkcje będą dostępne z pilota.

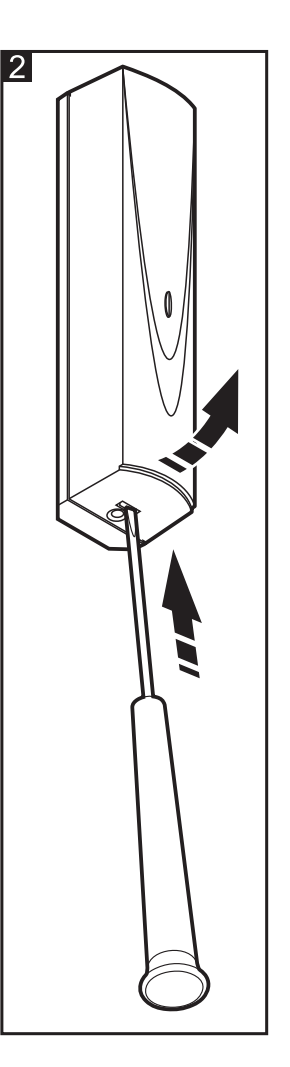

### **Dodanie pilota 433 MHz przy pomocy programu DLOADX**

Piloty można dodawać w oknie "Versa – Struktura", w zakładce "Sprzęt", po kliknięciu na liście urządzeń na INT-RX. Przed wprowadzeniem jakichkolwiek zmian należy kliknąć na przycisk "Odczyt", a po wprowadzeniu zmian – na przycisk "Zapis" (dane dotyczące pilotów

nie są odczytywane po kliknięciu w menu głównym programu DLOADX na przycisk  $\|\cdot\|$ , ani

zapisywane po kliknięciu na przycisk

### **Ręczne wpisanie numeru seryjnego**

- 1. Kliknąć na pole w kolumnie "S/N" obok nazwy użytkownika, któremu ma zostać przydzielony pilot.
- 2. Wpisać numer seryjny pilota i zatwierdzić klawiszem ENTER.

### **Odczytanie numeru seryjnego w czasie transmisji**

- 1. Kliknąć na pole w kolumnie "S/N" obok nazwy użytkownika, któremu ma zostać przydzielony pilot.
- 2. Kliknąć na przycisk "Nowy". Otworzy się okno "Nowy".
- 3. Zgodnie z poleceniem, które pojawi się w oknie, nacisnąć przycisk pilota.
- 4. Kiedy w oknie wyświetlony zostanie numer seryjny pilota, kliknąć na przycisk "OK". Okno "Nowy" zostanie zamknięte. W kolumnie "S/N" wyświetlony będzie numer seryjny nowego pilota.

#### **Przypisanie nowej funkcji do przycisku pilota (kombinacji przycisków)**

- 1. Kliknąć na pole odpowiadające przyciskowi (kombinacji przycisków), do którego ma zostać przypisana nowa funkcja.
- 2. Kliknąć na prawy klawisz myszki. Wyświetli się menu rozwijane, w którym należy wybrać nową funkcję.

## **3.2 Czujki bezprzewodowe**

Dane dotyczące czujek bezprzewodowych przechowywane są w kontrolerze. Po podłączeniu do centrali alarmowej kontrolera zawierającego dane na temat czujek, czujki te automatycznie zostaną przypisane do wejść centrali.

Informacje na temat dodawania i usuwania czujek bezprzewodowych 433 MHz znajdują się w instrukcji instalatora central VERSA.

## **4. Dane techniczne**

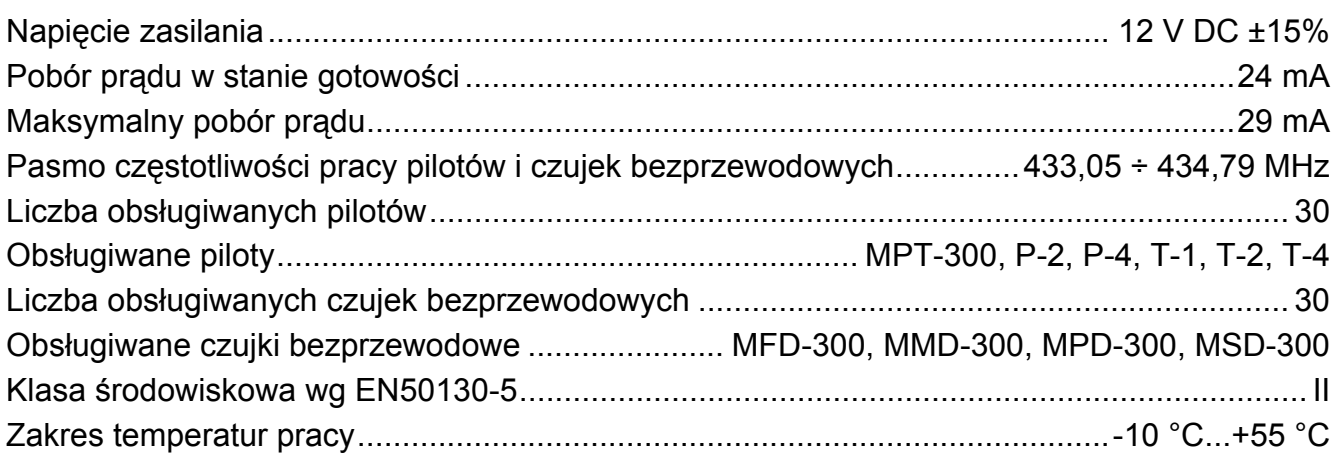

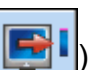

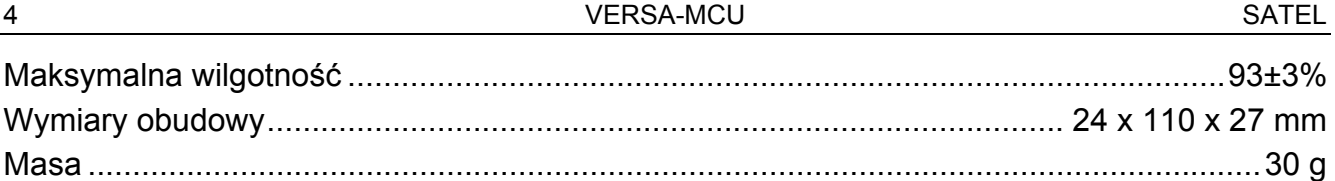

### **Deklaracja zgodności jest dostępna pod adresem www.satel.eu/ce**

SATEL sp. z o.o. ul. Schuberta 79 80-172 Gdańsk POLSKA tel. 58 320 94 00; serwis 58 320 94 30 dz. techn. 58 320 94 20; 604 166 075 info@satel.pl www.satel.pl